## ALERT: REMOTE HOST IDENTIFICATION HAS CHANGED! Contact Administrator.

44 admin March 25, 2025 [Common Errors & Troubleshooting](https://www.ezeelogin.com/kb/category/common-errors-troubleshooting/4/) 11093

## **How to fix the error "ALERT: REMOTE HOST IDENTIFICATION HAS CHANGED! Contact Administrator" when connecting via SSH to a remote server?**

**Overview:** This article helps in resolving the error "**ALERT: REMOTE HOST IDENTIFICATION HAS CHANGED! Contact Administrator**" that occurs while logging into a remote server via SSH.

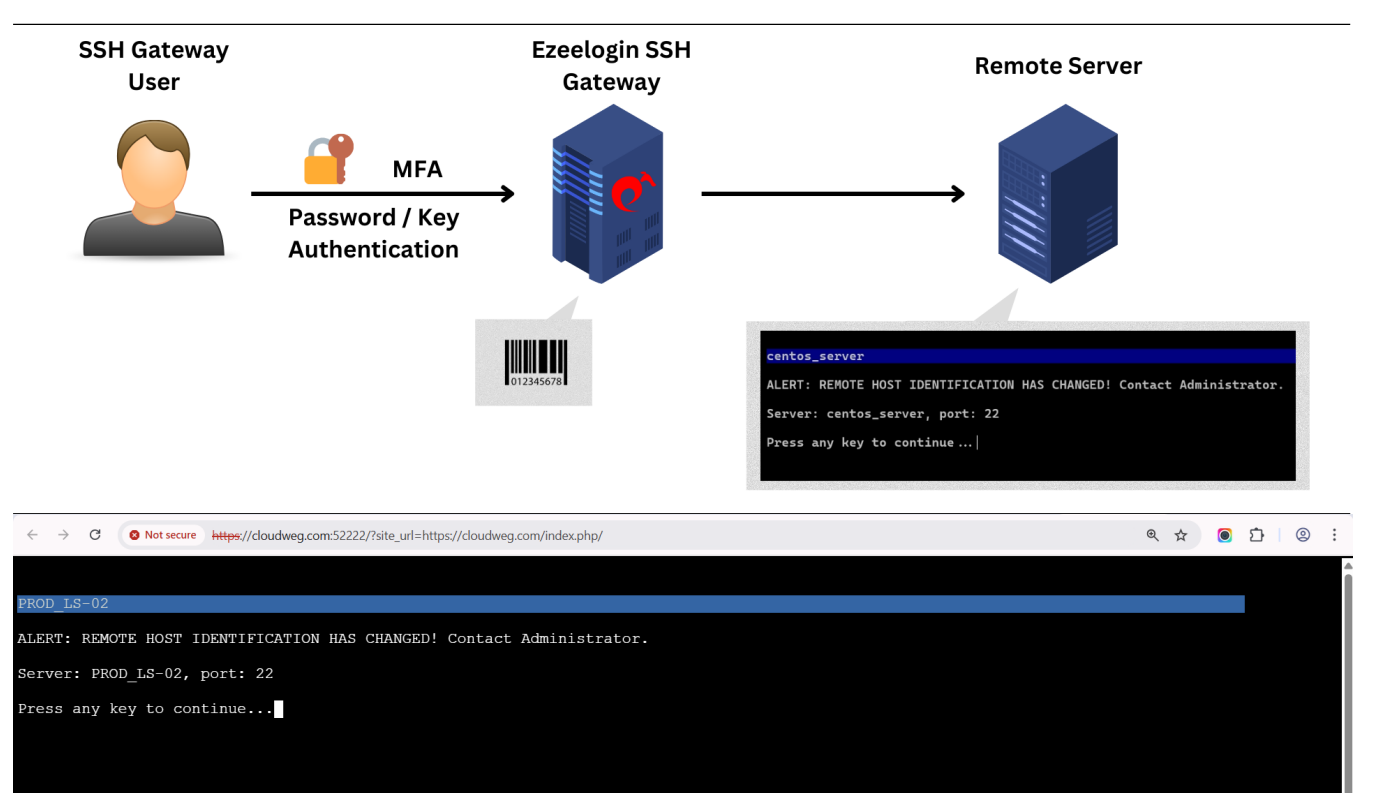

This error occurs when the destination server has its OS reloaded or has a new IP address. **Resetting the SSH fingerprint** will clear the fingerprint of the remote server from the Ezeelogin database server. When the remote server is accessed again, the fingerprint will be added automatically. SSH fingerprints allow SSH clients to verify the identity of the server and thus act as a unique identifier for the server's public key.

Follow below steps to resolve the issue:

**Step 1:** Login to Ezeelogin GUI and click on servers tab.

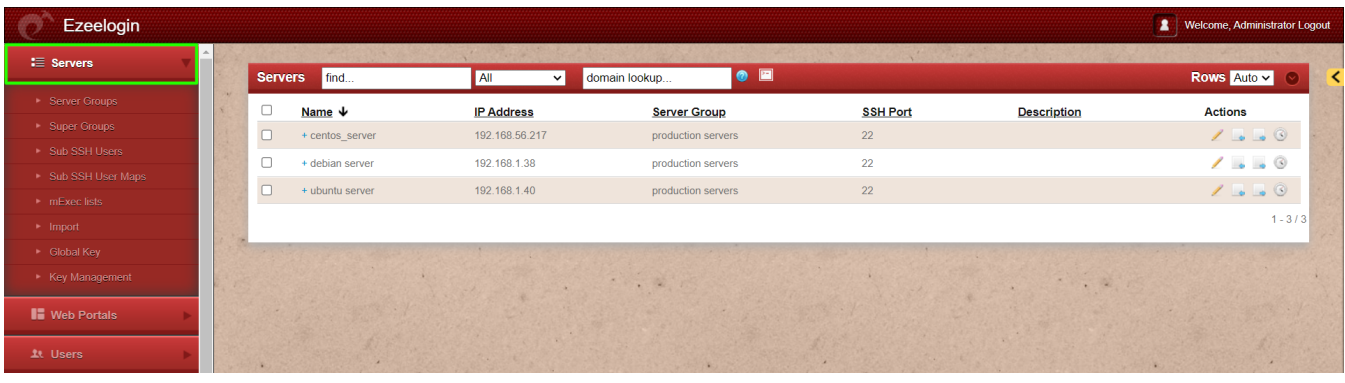

**Step 2:** Select the **single server** or select **all servers** and click the "**Reset SSH Fingerprint"** button on the right menu bar.

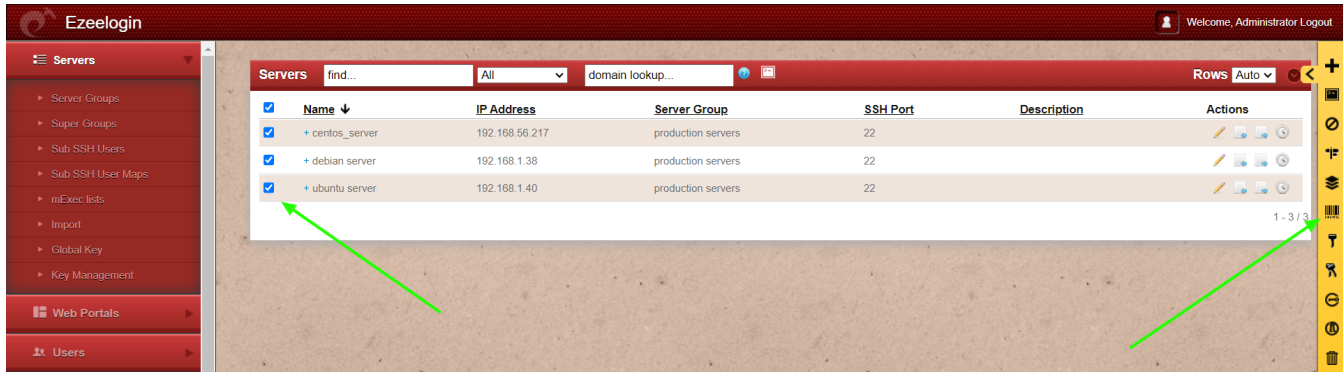

## **OR**

**Step 3:** Alternatively, an easy way would be to select the rows, choose the '**100**' **row option**, and then select the '**All Servers**' option. After that, click the "**Reset SSH Fingerprint**" button located on the right side of the menu bar.

| Ezeelogin                         |                |                    |                   |                                 |                 |                    | $\blacksquare$<br><b>Welcome, Administrator Logout</b> |
|-----------------------------------|----------------|--------------------|-------------------|---------------------------------|-----------------|--------------------|--------------------------------------------------------|
| $\equiv$ Servers                  | <b>Servers</b> | find               | All<br>$\vee$     | ■<br>$\bullet$<br>domain lookup |                 |                    | Rows $100 \times$<br>≺                                 |
| ▶ Server Groups                   |                | Name $\downarrow$  | <b>IP Address</b> | <b>Server Group</b>             | <b>SSH Port</b> | <b>Description</b> | Auto<br>Actic 10                                       |
| ▶ Super Groups                    |                | + Alphaserver      | 192.168.0.111     | Collective Tech                 | 22              |                    | 25<br>50                                               |
| ▶ Sub SSH Users                   |                |                    |                   |                                 |                 |                    | $\frac{100}{2}$                                        |
| Sub SSH User Maps                 |                | + CosmosNetServers | 192.168.0.105     | <b>CollectiveTech</b>           | 22              |                    |                                                        |
| $\blacktriangleright$ mExec lists | $\Box$         | + Deltasystem      | 192.168.0.105     | Openvznodes                     | 22              |                    | $\prime \bullet \bullet \circ$                         |
| $\blacktriangleright$ Import      |                | + HorizonCloud     | 192.168.0.119     | Collective Tech                 | 22              |                    | $\prime \cdot \cdot \cdot$                             |
| ▶ Global Key                      | U              | + Omicrongrid      | 192.168.0.112     | <b>CollectiveTech</b>           | 22              |                    | $\prime$ . $\cdot$ 0                                   |
| ▶ Key Management                  |                | + SigmaMesh        | 192.168.0.117     | Openvznodes                     | 22              |                    | $\prime \cdot \cdot \cdot$                             |
| <b>II</b> Web Portals             |                | + VortexHub        | 192.168.0.120     | <b>CollectiveTech</b>           | 22              |                    | 1.00                                                   |
|                                   |                | + Zetanetwork      | 192.168.0.100     | CollectiveTech                  | 22              |                    | $\prime \cdot \cdot \cdot$                             |
| <b>11 Users</b>                   |                | + asfnklafJ        | 192.168.0.105     | Openvznodes                     | 22              |                    | $\mathcal{F} = \mathcal{F} \mathcal{F}$                |
| Access Control                    |                | $+$ asfnklaf.      | 192.168.0.105     | Openvznodes                     | 22              |                    | $\sqrt{2}$ $\sqrt{8}$                                  |

**Emergency CLI Method:**

1. Reset the fingerprint of **all servers**. Run the below command.

```
root@gateway:~# php /usr/local/ezlogin/ez_queryrunner.php "UPDATE
prefix_servers SET fingerprint=''";
```
2. Reset the fingerprint of a **single server**. Replace the hostname with the correct hostname saved in the GUI.

```
root@gateway:~# php /usr/local/ezlogin/ez_queryrunner.php
"UPDATE prefix_servers SET fingerprint='' WHERE
name='hostname_of_the_server' ";
```
## **Related Articles:**

[Add a Linux server or a Linux instance into the Ezeelogin SSH jumphost?](https://www.ezeelogin.com/kb/article/add-a-linux-server-or-a-linux-instance-into-the-ezeelogin-ssh-jumphost-191.html)

[Password management and the different options](https://www.ezeelogin.com/kb/article/password-management-and-the-different-options-14.html)

[Add / update / delete servers through ezeelogin API](https://www.ezeelogin.com/kb/article/add-update-delete-servers-through-ezeelogin-api-257.html)

Online URL:

[https://www.ezeelogin.com/kb/article/alert-remote-host-identification-has-changed-contact](https://www.ezeelogin.com/kb/article/alert-remote-host-identification-has-changed-contact-administrator-44.html)[administrator-44.html](https://www.ezeelogin.com/kb/article/alert-remote-host-identification-has-changed-contact-administrator-44.html)